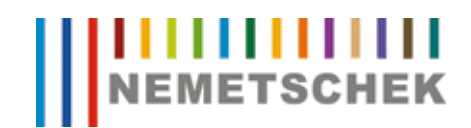

# Hotline-Information / FAQ

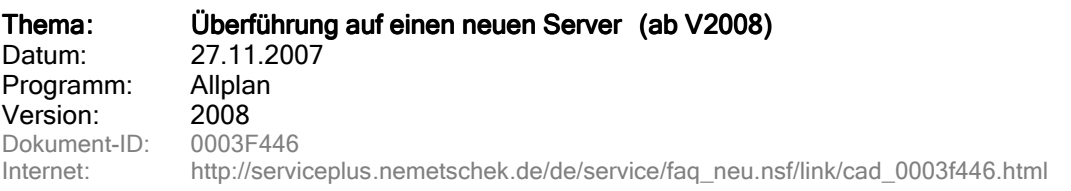

## Frage: Wie kann der "zentrale Dateiablageordner" einer bestehenden Allplan-Installation auf einen neuen Server verlegt werden?

Hinweis: Hinweis: Die nachfolgend beschriebene Vorgangsweise ist nicht von Nemetschek freigegeben und erfolgt auf eigene Gefahr. Fragen dazu sollten unbedingt vor der praktischen Durchführung geklärt werden. Sollten Sie sich unsicher fühlen, so ist entweder die De- und Neuinstallation von Allplan oder das Hinzuziehen eines Nemetschek-Technikers die bessere Wahl. Erstellen Sie vor Änderungen an einer Datei eine Kopie.

# Antwort: A. Allgemeines

Der bestehende "zentrale Dateiablageordner" wird vom alten auf den neuen Server kopiert.

Dieser Ordner liegt unter einem freigegebenen Ordner.

Die Ordnerstruktur und die Freigabe (inkl. Freigabename) sollte am neuen Server gleich erstellt werden, da dies die Umstellung erleichtert. Dies ist allerdings keine zwingende Vorgabe.

# B. Allplaninstallation mit Workgroupmanager

#### 1. Änderungen auf dem Server

Im NET-Ordner auf dem neuen Server wird in folgenden Dateien der neue Servername eingetragen (die Dateien können in einem Editor geöffnet und bearbeitet werden):

#### data.cfg

- der Servername ist in GROSSBUCHSTABEN einzutragen (gilt auch für die user.cfg und project.dat!).
- die Leerzeichen nach dem Servernamen werden nicht gelöscht.
- gegebenenfalls sind hier (nach den Leerstellen) auch Änderungen des Freigabeund/oder Ordnernamens einzutragen.

#### user.cfg

- zwischen den Doppelpunkten darf der Servername nur in GROSSBUCHSTABEN stehen (ohne weitere Freizeichen)

#### project.dat

- Hier hat jedes 'Feld', d.h. ein Eintrag zwischen zwei @-Zeichen, eine feste Zeichenanzahl, die nicht verändert werden darf! Das heißt, wenn der neue Servername (GROSSBUCHSTABEN beachten) kürzer ist als der alte Name, dann müssen die fehlenden Zeichen durch Leerstellen ersetzt werden und umgekehrt (Hinweis: Das Feld für den Servernamen umfasst 16 Stellen).
- Empfohlener Sonderweg:

Man kann das Editieren der Datei project.dat durch nachfolgende Schritte umgehen:

- Benennen Sie die Datei "project.dat" in "project.alt" um.
- Führen Sie dann den nachfolgenden "2. Änderungen an den Arbeitsplätzen" an einem Arbeitsplatz bis zum Ende durch!
- Nachdem Sie wie am Ende Schritt 2. beschrieben das Allmenu gestartet haben, führen Sie noch folgendes Hotlinetool durch: Allmenu -> Service -> Hotline-Tools -> Reorg -> Projektverwaltungsdatei wieder herstellen -> OK

## 2. Änderungen an den Arbeitsplätzen

An jedem Arbeitsplatz ist über den Registrierungseditor ein Wert anzupassen.

Wechseln Sie in den Schlüssel

Version 2008:

# HKEY\_LOCAL\_MACHINE\Software\Nemetschek \Allplan \2008.0\InstallRoot

Im Wert "NetDrive" ist der neue Servername einzutragen und gegebenenfalls Änderungen des Freigabenamens.

Im Wert "NetPath" sind gegebenenfalls Änderungen der Unterordner einzutragen. NetDrive und NetPath ergeben den gültigen Pfad des "zentralen Dateiablageordners" auf dem neuen Server.

#### C. Allplaninstallation ohne Workgroupmanager

Wenn Allplan ohne Workgroupmanager installiert ist, dann gilt die Anleitung gemäß B. Nur der Punkt "1. Änderungen auf dem Server" entfällt komplett.

Die Nemetschek AG übernimmt keinerlei Gewährleistung dafür, dass die angebotenen Artikel und Informationen auch in Ihrer Einsatzumgebung die gewünschten Ergebnisse erzielen . Die Entscheidung darüber, ob und in welcher Form Sie die angebotenen Artikel und Informationen nutzen, liegt daher allein bei Ihnen. Die Informationen ersetzen keine individuelle Beratung. Es gelten die Allgemeinen Geschäfts- und Lizenzbedingungen der Nemetschek Deutschland GmbH.

© 2008 Nemetschek AG. Alle Rechte vorbehalten.